# ProjLib

# beaulivre

ÉCRiVEZ VOS LiVRES DE MANiÈRE COLORÉE

Correspondant à : beaulivre 2021/07/15

JINWEN XU

juillet 2021, à Pékin

# **Préface**

beaulivre fait partie de la série de classes colorist, dont le nom est tiré des mots « beau » et « livre ». L'ensemble de la collection comprend colorart et lebhart pour la composition d'articles, et colorbook et beaulivre pour celle des livres. Mon intention initiale en les concevant était d'écrire des brouillons et des notes qui ont l'air coloré mais pas éblouissant.

beaulivre prend en charge plusieurs langues, notamment le chinois (simplifié et traditionnel), l'anglais, le français, l'allemand, l'italien, le japonais, le portugais (européen et brésilien), le russe et l'espagnol. Ces langues peuvent être commutées de manière transparente dans un seul document. En raison de l'utilisation de polices personnalisées, <mark>beaulivre</mark> demande soit X<sub>I</sub>IAT<sub>E</sub>X soit LuaIAT<sub>E</sub>X pour la compilation.

Cette documentation est composée à l'aide de beaulivre (avec l'option allowbf). Vous pouvez le considérer comme une courte introduction et une démonstration.

#### **ASTUCE**

La prise en charge multilingue, les environnements de type théorème, les marques de brouillon et quelques autres fonctionnalités sont fournis par la boîte à outils ProfLib. Ici, nous ne discutons que brièvement de la façon de l'utiliser avec cette classe de document. Pour plus d'informations, veuillez vous référer à la documentation de ProfLib.

# **Table des matières**

I [INSTRUCTION](#page-6-0)

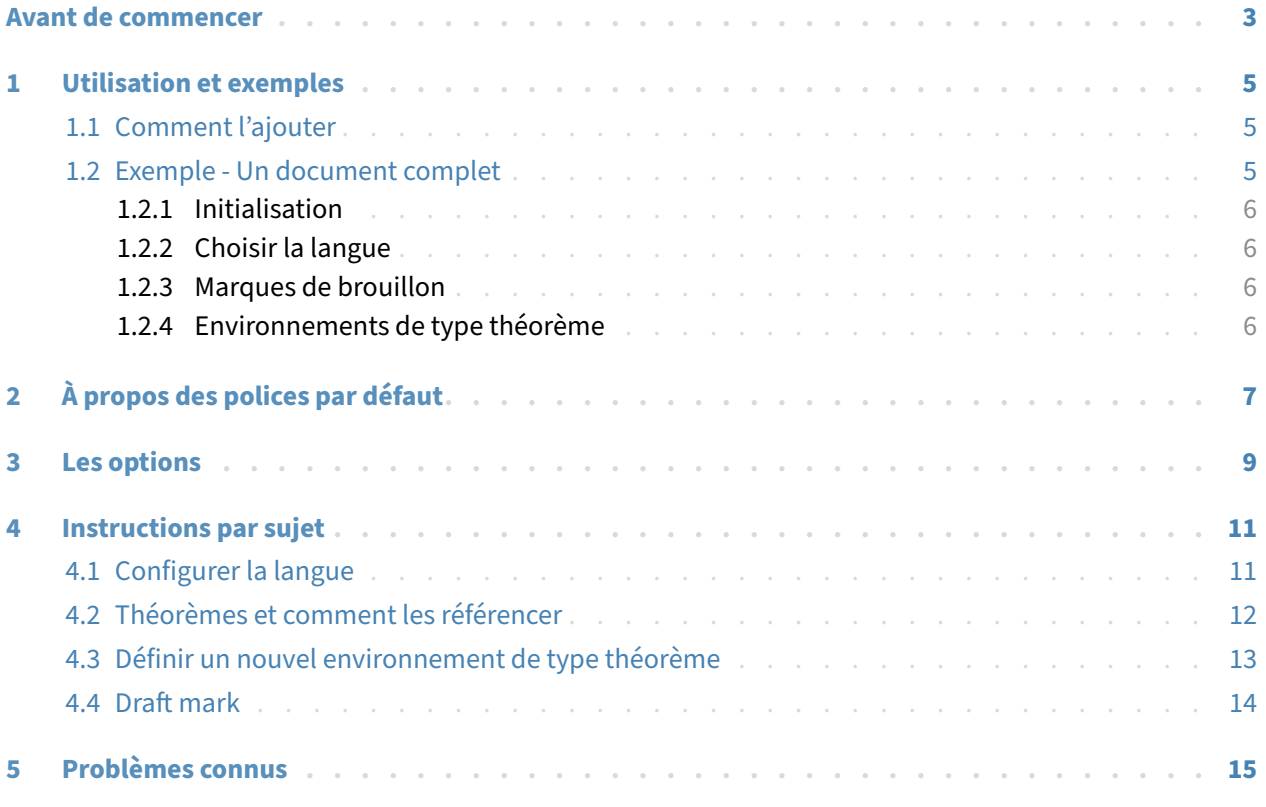

### II [DÉMONSTRATION](#page-22-0)

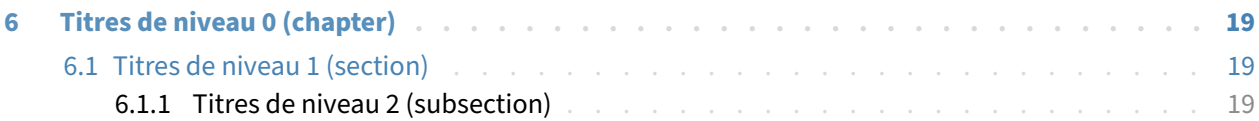

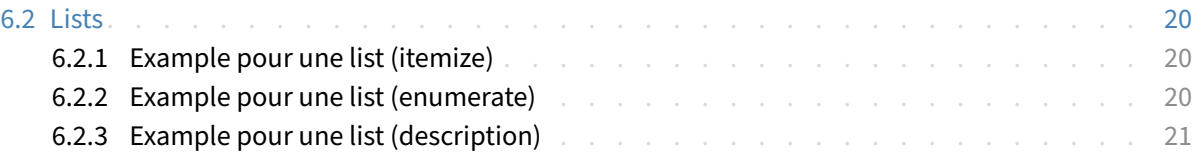

**PARTIE I**

# **INSTRUCTION**

<span id="page-6-0"></span>Vous pouvez ajouter quelque texte d'introduction ici via \parttext⟨*text*⟩.

# <span id="page-8-0"></span>**Avant de commencer**

Pour utiliser les classes de documents décrites ici, vous devez :

- installer TeX Live ou MikTeX de la dernière version possible, et vous assurer que colorist et projlib sont correctement installés dans votre système TEX.
- être familiarisé avec l'utilisation de base de LATEX, et savoir comment compiler vos documents avec pdfl4T<sub>E</sub>X, X<sub>E</sub>lAT<sub>E</sub>X ou Lual4T<sub>E</sub>X.

# <span id="page-10-0"></span>**Utilisation et exemples**

## <span id="page-10-1"></span>**1.1 Comment l'ajouter**

Il suffit simplement de mettre

```
\documentclass{beaulivre}
```
comme première ligne pour utiliser la classe beaulivre.

**ATTENTION** 

Vous devez utiliser le moteur X<sub>E</sub>lAT<sub>E</sub>X ou LualAT<sub>E</sub>X pour compiler.

## <span id="page-10-2"></span>**1.2 Exemple ‑ Un document complet**

Regardons d'abord un document complet.

```
1 \documentclass{colorbook}
2 \usepackage{ProjLib}
3
4 \UseLanguage{French}
5
6 \begin{document}
7
8 \frontmatter
\overline{Q}10 \begin{titlepage}
11 ⟨code for titlepage⟩
12 \end{titlepage}
13
14 \tableofcontents
15
16 \mainmatter
17
18 \part{⟨part title⟩}
19 \parttext{⟨text after part title⟩}
20
21 \chapter{⟨chapter title⟩}
22
23 \section{⟨section title⟩}
24
25 \dnf<Plus de contenu est nécessaire.>
```

```
26
27 \begin{theorem}\label{thm:abc}
28 Ceci est un théorème.
29 \end{theorem}
30 Référence du théorème: \cref{thm:abc}
31
32 \backmatter
33
34 ...
35
36 \end{document}
```
Si vous trouvez cela un peu compliqué, ne vous inquiétez pas. Examinons maintenant cet exemple pièce par pièce.

#### <span id="page-11-0"></span>**1.2.1 Initialisation**

\documentclass{beaulivre} \usepackage{ProjLib}

L'initialisation est simple. La première ligne ajoute la classe de document beaulivre, et la deuxième ligne ajoute la boîte à outils Proj̇̃Lib pour obtenir des fonctionnalités supplémentaires.

#### <span id="page-11-1"></span>**1.2.2 Choisir la langue**

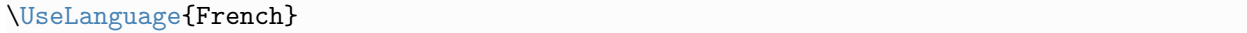

Cette ligne indique que le français sera utilisé dans le document (d'ailleurs, si seul l'anglais apparaît dans votre article, alors il n'est pas nécessaire de choisir la langue). Vous pouvez également changer de langue de la même manière plus tard au milieu du texte. Les langues prises en charge sont les suivantes : chinois simplifié, chinois traditionnel, japonais, anglais, français, allemand, espagnol, portugais, portugais brésilien et russe.

Pour une description détaillée de cette commande et d'autres commandes associées, veuillez vous référer à la section sur le support multilingue.

#### <span id="page-11-2"></span>**1.2.3 Marques de brouillon**

\dnf<⟨*some hint*⟩>

Lorsque vous avez des endroits qui ne sont pas encore finis, vous pouvez les marquer avec cette commande, ce qui est particulièrement utile lors de la phase de brouillon.

#### <span id="page-11-3"></span>**1.2.4 Environnements de type théorème**

```
\begin{theorem}\label{thm:abc}
    Ceci est un théorème.
\end{theorem}
Référence du théorème: \cref{thm:abc}
```
Les environnements de type théorème couramment utilisés ont été prédéfinis. De plus, lors du référencement d'un environnement de type théorème, il est recommandé d'utiliser \cref{⟨*label*⟩} — de cette manière, il ne serait pas nécessaire d'écrire explicitement le nom de l'environnement correspondant à chaque fois.

# <span id="page-12-0"></span>**2 À propos des polices par défaut**

Par défaut, cette classe de document utilise Palatino Linotype comme police anglaise, YouSong et YouHei GBK de FounderType comme polices chinoises<sup>[1](#page-12-1)</sup>, et utilise partiellement Neo Euler comme police mathématique. Parmi eux, Neo Euler peut être téléchargé sur <https://github.com/khaledhosny/euler-otf>. Les autres polices ne sont pas gratuites, vous devez les acheter et les installer vous‑même.

- English main font. English sans serif font.
- 中文主要字体 , 中文无衬线字体
- Démonstration de maths :  $\alpha$ ,  $\beta$ ,  $\gamma$ ,  $\delta$ , 1, 2, 3, 4, a, b, c, d,

$$
\mathrm{li}(x) \coloneqq \int_2^\infty \frac{1}{\log t} \, \mathrm{d} t
$$

Lorsque la police correspondante n'est pas installée, les polices fournies avec TeX Live seront utilisées à la place. Dans ce cas, l'expérience peut être réduite.

<span id="page-12-1"></span><sup>1</sup>Pour plus de détails, veuillez visiter le site web de FounderType : <https://www.foundertype.com>.

# <span id="page-14-0"></span>**3 Les options**

- Les options de langue EN / english / English, FR / french / French, etc.
	- Pour les noms d'options d'une langue spécifique, veuillez vous référer à ⟨*language name*⟩ dans la section suivante. La première langue spécifiée sera considérée comme la langue par défaut.
	- Les options de langue ne sont pas nécessaires, elles servent principalement à augmenter la vitesse de compilation. Sans eux, le résultat serait le même, justement plus lent.
- draft ou fast

– L'option fast permet un style plus rapide mais légèrement plus rugueux, les principales différences sont :

- \* Utilisez une configuration de police mathématique plus simple ;
- \* N'utilisez pas hyperref ;
- \* Activez le mode rapide de la boîte à outils ProfLib.

#### **ASTUCE**

Pendant la phase de brouillon, il est recommandé d'utiliser le fast option pour accélérer la compilation. Quand dans fast mode, il y aura un filigrane "DRAFT" pour indiquer que vous êtes actuellement en mode brouillon.

- a4paper ou b5paper
	- Options de format de papier. Le format de papier par défaut est 8.5 pouces  $\times$  11 pouces.
- palatino, times, garamond, biolinum | useosf
	- Options de police. Comme son nom l'indique, la police avec le nom correspondant sera utilisée.
	- L'option useosf est pour activer les chiffres à l'ancienne.
- allowbf
	- Pour activer les titres en gras. Lorsque cette option est utilisée, le titre principal, les titres de tous les niveaux et les noms des environnements de type théorème seront en gras.
- runin
	- Utilisez le style « runin » pour \subsubsection
- puretext ou nothms
	- Mode texte pur. Ne pas définir les environnements de type théorème.
- nothmnum
	- Ne pas numéroter les environnements de type théorème.

De plus, les options oneside et twoside couramment utilisées lors de la composition de livres sont également disponibles. La disposition recto‑verso est utilisée par défaut.

# <span id="page-16-0"></span>**4 Instructions par sujet**

### <span id="page-16-1"></span>**4.1 Configurer la langue**

beaulivre prend en charge plusieurs langues, notamment le chinois (simplifié et traditionnel), l'anglais, le français, l'allemand, l'italien, le japonais, le portugais (européen et brésilien), le russe et l'espagnol. La langue peut être sélectionnée par les macros suivantes :

- \UseLanguage{⟨*language name*⟩} est utilisé pour spécifier la langue. Le réglage correspondant de la langue sera appliqué après celui-ci. Il peut être utilisé soit dans le préambule ou dans le texte. Lorsqu'aucune langue n'est spécifiée, « English » est sélectionné par défaut.
- \UseOtherLanguage{⟨*language name*⟩}{⟨*content*⟩}, qui utilise les paramètres de langue spécifiés pour composer⟨*content*⟩. Par rapport à \UseLanguage, il ne modifiera pas l'interligne, donc l'interligne restera stable lorsque le texte CJK et occidental sont mélangés.

⟨*language name*⟩ peut être (il n'est pas sensible à la casse, par exemple, French et french ont le même effet) :

- chinois simplifié : CN, Chinese, SChinese ou SimplifiedChinese
- chinois traditionnel : TC, TChinese ou TraditionalChinese
- anglais : EN ou English
- français : FR ou French
- allemand : DE, German ou ngerman
- italien : IT ou Italian
- portugais : PT ou Portuguese
- portugais (brésilien) : BR ou Brazilian
- espagnol : ES ou Spanish
- japonais : JP ou Japanese
- russe : RU ou Russian

De plus, vous pouvez également ajouter de nouveaux paramètres à la langue sélectionnée :

- \AddLanguageSetting{⟨*settings*⟩}
	- Ajoutez ⟨*settings*⟩ à toutes les langues prises en charge.
- \AddLanguageSetting(⟨*language name*⟩){⟨*settings*⟩}
	- Ajoutez ⟨*settings*⟩ à la langue ⟨*language name*⟩ sélectionnée.

Par exemple, \AddLanguageSetting(German){\color{orange}} peut rendre tout le texte allemand affiché en orange (bien sûr, il faut alors ajouter \AddLanguageSetting{\color{black}} afin de corriger la couleur du texte dans d'autres langues).

## <span id="page-17-0"></span>**4.2 Théorèmes et comment les référencer**

Des environnements tels que definition et theorem ont été prédéfinis et peuvent être utilisés directement.

Plus précisement, les environnements prédéfinis incluent : assumption, axiom, conjecture, convention, corollary, definition, definition-proposition, definition-theorem, example, exercise, fact, hypothesis, lemma, notation, observation, problem, property, proposition, question, remark, theorem, et la version non numérotée correspondante avec un astérisque \* dans le nom. Les titres changeront avec la langue actuelle. Par exemple, theorem sera affiché comme « Theorem » en mode anglais et « Théorème » en mode français.

Lors du référencement d'un environnement de type théorème, il est recommandé d'utiliser \cref{ ⟨*label*⟩}. De cette façon, il n'est pas nécessaire d'écrire explicitement le nom de l'environnement correspon‑ dant à chaque fois.

EXEMPLE

\begin{definition}[Des choses étranges] \label{def: strange} ...

will produce

<span id="page-17-1"></span>**DÉFiNiTiON 4.1** (Des choses étranges) C'est la définition de certains objets étranges. Il y a approximativement un espace d'une ligne avant et après l'environnement de type théorème, et il y aura un symbole pour marquer la fin de l'environnement.

\cref{def: strange} s'affichera sous la forme : **[DÉFiNiTiON](#page-17-1) 4.1**. Après avoir utilisé \UseLanguage{French}, un théorème s'affichera sous la forme :

<span id="page-17-2"></span>**THEOREM 4.2** (Useless) A theorem in English.

Par défaut, lorsqu'il est référencé, le nom de l'environnement de type théorème correspond toujours à la langue du contexte dans lequel se trouve l'environnement. Par exemple, la définition cidessus est toujours affichée en français dans le mode anglais courant : **[DÉFiNiTiON4.1](#page-17-1)** et **[THEOREM4.2](#page-17-2)**. Si vous voulez que le nom du théorème corresponde au contexte actuel lors du référencement, vous pouvez ajouter regionalref aux options globales.

T.

Voici les principaux styles d'environnements de type théorème :

**THÉORÈME 4.3** Style de théorème : theorem, proposition, lemma, corollary, ...

*Démonstration* | Style d'épreuve

*Style de remarque*

**CONJECTURE 4.4** Style de conjecture

**EXEMPLE** Style d'exemple : example, fact, ...

**PROBLÈME 4.5** Style de problème : problem, question, ...

Pour l'esthétique, les définitions adjacentes seront reliées entre elles automatiquement :

**DÉFiNiTiON 4.6** Première définition.

**DÉFiNiTiON 4.7** Deuxième définition.

### <span id="page-18-0"></span>**4.3 Définir un nouvel environnement de type théorème**

Si vous avez besoin de définir un nouvel environnement de type théorème, vous devez d'abord définir le nom de l'environnement dans le langage à utiliser :

— \NameTheorem[⟨*language name*⟩]{⟨*name of environment*⟩}{⟨*name string*⟩}

Pour ⟨*language name*⟩, veuillez vous référer à la section sur la configuration de la langue. Lorsqu'il n'est pas spécifié, le nom sera défini pour toutes les langues prises en charge. De plus, les environnements avec ou sans astérisque partagent le même nom, donc \NameTheorem{envname\*}{...} a le même effet que \ NameTheorem{envname}{...} .

Ensuite, créez cet environnement de l'une des cinq manières suivantes :

- \CreateTheorem\*{⟨*name of environment*⟩}
	- Définir un environnement non numéroté ⟨*name of environment*⟩
- \CreateTheorem{⟨*name of environment*⟩}
	- Définir un environnement numéroté ⟨*name of environment*⟩, numéroté dans l'ordre 1, 2, 3, …
- \CreateTheorem{⟨*name of environment*⟩}[⟨*numbered like*⟩]
	- Définir un environnement numéroté ⟨*name of environment*⟩, qui partage le compteur ⟨*numbered like*⟩
- \CreateTheorem{⟨*name of environment*⟩}<⟨*numbered within*⟩>
	- Définir un environnement numéroté ⟨*name of environment*⟩, numéroté dans le compteur ⟨*numbered wi‑ thin*⟩
- \CreateTheorem{⟨*name of environment*⟩}(⟨*existed environment*⟩)
	- \CreateTheorem\*{⟨*name of environment*⟩}(⟨*existed environment*⟩)
	- Identifiez ⟨*name of environment*⟩ avec ⟨*existed environment*⟩ ou ⟨*existed environment*⟩\*.
	- Cette méthode est généralement utile dans les deux situations suivantes :
		- 1. Pour utiliser un nom plus concis. Par exemple, avec \CreateTheorem{thm}(theorem), on peut alors utiliser le nom thm pour écrire le théorème.
		- 2. Pour supprimer la numérotation de certains environnements. Par exemple, on peut supprimer la numérotation de l'environnement remark avec \CreateTheorem{remark}(remark\*).

#### **ASTUCE**

Cette macro utilise la fonctionnalité de amsthm en interne, donc le traditionnel theoremstyle lui est également applicable. Il suffit de déclarer le style avant les définitions pertinentes.

Voici un exemple. Le code suivant :

```
\NameTheorem[FR]{proofidea}{Idée}
\CreateTheorem*{proofidea*}
\CreateTheorem{proofidea}<section>
```
définit un environnement non numéroté proofidea\* et un environnement numéroté proofidea (numéro‑ tés dans la section) respectivement. Ils peuvent être utilisés dans le contexte français. L'effet est le suivant :

**Idée** | La environnement proofidea\* .

**Idée 4.3.1** | La environnement proofidea .

### <span id="page-19-0"></span>**4.4 Draft mark**

Vous pouvez utiliser \dnf pour marquer la partie inachevée. Par example :

— \dnf ou \dnf<...>. L'effet est : **Pas encore fini #1** ou **Pas encore fini #2 : ...** . Le texte à l'intérieur changera en fonction de la langue actuelle. Par exemple, il sera affiché sous la forme **To be finished #3** en mode anglais.

De même, il y a aussi \needgraph :

— \needgraph ou \needgraph<...>. L'effet est :

**Il manque une image ici #1**

ou

**Il manque une image ici #2 : ...**

Le texte de l'invite change en fonction de la langue actuelle. Par exemple, en mode anglais, il sera affiché sous la forme

**A graph is needed here #3**

# <span id="page-20-0"></span>**5 Problèmes connus**

- Les paramètres de police ne sont pas encore parfaits.
- − Comme de nombreuses fonctionnalités sont basées sur la boîte à outils Proj̇̃Lib, colorist (et donc colorart, lebhart et colorbook, beaulivre) hérite de tous ses problèmes. Pour plus de détails, veuillez vous référer à la section « Problèmes connus » de la documentation de ProjٌLib.
- Le mécanisme de gestion des erreurs est incomplet : pas de messages correspondants lorsque certains problèmes surviennent.
- Il y a encore beaucoup de choses qui peuvent être optimisées dans le code.

**PARTIE II**

# <span id="page-22-0"></span>**DÉMONSTRATION**

## <span id="page-24-0"></span>**6 Titres de niveau 0 (chapter)**

Qu'est que c'est?. C'est une phrase français avant le lorem ipsum. Lorem ipsum dolor sit amet, consectetuer adipiscing elit. Etiam lobortis facilisis sem. Nullam nec mi et neque pharetra sollicitudin. Praesent imperdiet mi nec ante. Donec ullamcorper, felis non sodales commodo, lectus velit ultrices augue, a dignis‑ sim nibh lectus placerat pede. Vivamus nunc nunc, molestie ut, ultricies vel, semper in, velit. Ut porttitor. Praesent in sapien. Lorem ipsum dolor sit amet, consectetuer adipiscing elit. Duis fringilla tristique neque. Sed interdum libero ut metus. Pellentesque placerat. Nam rutrum augue a leo. Morbi sed elit sit amet ante lobortis sollicitudin. Praesent blandit blandit mauris. Praesent lectus tellus, aliquet aliquam, luctus a, egestas a, turpis. Mauris lacinia lorem sit amet ipsum. Nunc quis urna dictum turpis accumsan semper.

### <span id="page-24-1"></span>**6.1 Titres de niveau 1 (section)**

Qu'est que c'est ?. C'est une phrase français avant le lorem ipsum. Lorem ipsum dolor sit amet, consectetuer adipiscing elit. Etiam lobortis facilisis sem. Nullam nec mi et neque pharetra sollicitudin. Praesent imperdiet mi nec ante. Donec ullamcorper, felis non sodales commodo, lectus velit ultrices augue, a dignissim nibh lectus placerat pede. Vivamus nunc nunc, molestie ut, ultricies vel, semper in, velit. Ut porttitor. Praesent in sapien. Lorem ipsum dolor sit amet, consectetuer adipiscing elit. Duis fringilla tristique neque. Sed interdum libero ut metus. Pellentesque placerat. Nam rutrum augue a leo. Morbi sed elit sit amet ante lobortis sollicitudin. Praesent blandit blandit mauris. Praesent lectus tellus, aliquet aliquam, luctus a, egestas a, turpis. Mauris lacinia lorem sit amet ipsum. Nunc quis urna dictum turpis accumsan semper.

#### <span id="page-24-2"></span>**6.1.1 Titres de niveau 2 (subsection)**

Qu'est que c'est?. C'est une phrase français avant le lorem ipsum. Lorem ipsum dolor sit amet, consec tetuer adipiscing elit. Etiam lobortis facilisis sem. Nullam nec mi et neque pharetra sollicitudin. Praesent imperdiet mi nec ante. Donec ullamcorper, felis non sodales commodo, lectus velit ultrices augue, a dignissim nibh lectus placerat pede. Vivamus nunc nunc, molestie ut, ultricies vel, semper in, velit. Ut porttitor. Praesent in sapien. Lorem ipsum dolor sit amet, consectetuer adipiscing elit. Duis fringilla tristique neque. Sed interdum libero ut metus. Pellentesque placerat. Nam rutrum augue a leo. Morbi sed elit sit amet ante lobortis sollicitudin. Praesent blandit blandit mauris. Praesent lectus tellus, aliquet aliquam, luctus a, egestas a, turpis. Mauris lacinia lorem sit amet ipsum. Nunc quis urna dictum turpis accumsan semper.

#### **Titres de niveau 3 (subsubsection)**

Qu'est que c'est ?. C'est une phrase français avant le lorem ipsum. Lorem ipsum dolor sit amet, consectetuer adipiscing elit. Etiam lobortis facilisis sem. Nullam nec mi et neque pharetra sollicitudin. Praesent imperdiet mi nec ante. Donec ullamcorper, felis non sodales commodo, lectus velit ultrices augue, a dignissim nibh lectus placerat pede. Vivamus nunc nunc, molestie ut, ultricies vel, semper in, velit. Ut porttitor. Praesent in sapien. Lorem ipsum dolor sit amet, consectetuer adipiscing elit. Duis fringilla tristique neque. Sed interdum libero ut metus. Pellentesque placerat. Nam rutrum augue a leo. Morbi sed elit sit amet ante lobortis sollicitudin. Praesent blandit blandit mauris. Praesent lectus tellus, aliquet aliquam, luctus a, egestas a, turpis. Mauris lacinia lorem sit amet ipsum. Nunc quis urna dictum turpis accumsan semper.

**TITRES DE NIVEAU ₄ ₍PARAGRAPH₎** Qu'est que c'est ?. C'est une phrase français avant le lorem ipsum. Lorem ipsum dolor sit amet, consectetuer adipiscing elit. Etiam lobortis facilisis sem. Nullam nec mi et neque pharetra sollicitudin. Praesent imperdiet mi nec ante. Donec ullamcorper, felis non sodales commodo, lectus velit ultrices augue, a dignissim nibh lectus placerat pede. Vivamus nunc nunc, molestie ut, ultricies vel, semper in, velit. Ut porttitor. Praesent in sapien. Lorem ipsum dolor sit amet, consectetuer adipiscing elit. Duis fringilla tristique neque. Sed interdum libero ut metus. Pellentesque placerat. Nam rutrum augue a leo. Morbi sed elit sit amet ante lobortis sollicitudin. Praesent blandit blandit mauris. Praesent lectus tellus, aliquet aliquam, luctus a, egestas a, turpis. Mauris lacinia lorem sit amet ipsum. Nunc quis urna dictum turpis accumsan semper.

## <span id="page-25-0"></span>**6.2 Lists**

### <span id="page-25-1"></span>**6.2.1 Example pour une list (itemize)**

- Premier point dans une list
- Deuxième point dans une list
- Troisième point dans une list
- Quatrième point dans une list
- Cinquième point dans une list

### **Example pour une list (4\*itemize)**

- Premier point dans une list
	- Premier point dans une list
		- \* Premier point dans une list
			- ∙ Premier point dans une list
			- ∙ Deuxième point dans une list
		- \* Deuxième point dans une list
	- Deuxième point dans une list
- Deuxième point dans une list

### <span id="page-25-2"></span>**6.2.2 Example pour une list (enumerate)**

- 1. Premier point dans une list
- 2. Deuxième point dans une list
- 3. Troisième point dans une list
- 4. Quatrième point dans une list
- 5. Cinquième point dans une list

### **Example pour une list (4\*enumerate)**

- 1. Premier point dans une list
	- *a*) Premier point dans une list
		- (i) Premier point dans une list
			- A. Premier point dans une list
			- B. Deuxième point dans une list
		- (ii) Deuxième point dans une list
	- *b*) Deuxième point dans une list
- 2. Deuxième point dans une list

### <span id="page-26-0"></span>**6.2.3 Example pour une list (description)**

**Premier** point dans une list **Deuxième** point dans une list **Troisième** point dans une list **Quatrième** point dans une list **Cinquième** point dans une list

**Example pour une list (4\*description) Premier** point dans une list **Premier** point dans une list **Premier** point dans une list **Premier** point dans une list **Deuxième** point dans une list **Deuxième** point dans une list **Deuxième** point dans une list **Deuxième** point dans une list